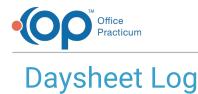

Last Modified on 08/13/2021 3:2

#### Version 14.19

This window map article points out some of the important aspects of the window you're working with in OP but is not intended to be instructional. To learn about topics related to using this window, see the **Related Articles** section at the bottom of this page.

## About Daysheet Log

#### Path: Billing tab > Logs button > Daysheet Log

The Daysheet Log shows when the Daysheet was run on a specific day. It displays the charges, payments, receipts for deposit, total receipts, adjustments, and location. The log is read-only and can be printed or exported.

|   | Daysheet Log<br>Start: 12/19/20 |                           | 3/19/2019  Refres     | ih Print Grid Ex | port     |                         |                |             |   |
|---|---------------------------------|---------------------------|-----------------------|------------------|----------|-------------------------|----------------|-------------|---|
| 3 |                                 | Effecive Daysheet<br>Date | Date DS Processed     | Charges          | Payments | Receipts for<br>Deposit | Total Receipts | Adjustments | L |
| Þ | 13                              | 3/11/2019                 | 3/11/2019 12:08:43 PM | 616.00           | 503.97   | 569.97                  | 569.97         | 268.53      |   |
| T | 12                              | 2/25/2019                 | 3/4/2019 4:18:48 PM   | 267.00           | 0.00     | 30.00                   | 30.00          | 0.00        |   |
|   | 10                              | 2/19/2019                 | 3/4/2019 4:14:45 PM   | 548.00           | 60.00    | 125.00                  | 125.00         | 59.00       |   |
|   | <b>_</b> 9                      | 1/31/2019                 | 2/1/2019 7:54:10 AM   | 342.00           | 0.00     | 0.00                    | 0.00           | 0.00        |   |
| - | 8                               | 1/29/2019                 | 1/29/2019 9:53:34 AM  | 594.00           | 30.00    | 30.00                   | 30.00          | 0.00        |   |
|   | 6                               | 1/25/2019                 | 1/25/2019 9:39:00 AM  | 1,064.00         | 95.00    | 95.00                   | 95.00          | 0.00        |   |
|   | 5                               | 1/18/2019                 | 1/18/2019 2:58:43 PM  | 852.00           | 10.00    | 10.00                   | 10.00          | 0.00        |   |
| T | 3                               | 1/11/2019                 | 1/11/2019 1:57:05 PM  | 2,382.00         | 0.00     | 0.00                    | 0.00           | 0.00        |   |
|   | 2                               | 12/27/2018                | 12/27/2018 9:38:29 AM | 15,757.00        | 0.00     | 0.00                    | 0.00           | 0.00        |   |
|   |                                 |                           |                       |                  |          |                         |                |             |   |
| - | 9                               |                           |                       | 22,422.00        | 698.97   | 859.97                  | 859.97         | 327.5       | 3 |

### **Daysheet Log Map**

| Number | Section                | Description                                                                                                    |
|--------|------------------------|----------------------------------------------------------------------------------------------------|
| 1      | Start and End<br>Dates | The Start and End Date fields set the date range to display the daysheet logs that were processed during that time frame.                |
| 2      | Function Buttons       | The function buttons refresh the Daysheet Log results, print the daysheet log grid, and export the Daysheet Log as an .xls or .csv file. |
| 3      | About icon             | The About icon displays information about the Daysheet Log.                                                                              |
| 4      | Daysheet Log<br>Grid   | The Daysheet Log grid displays the Daysheet Log results based upon the dates set in the Start and End Date fields.                       |
| 5      | Navigation<br>Buttons  | The navigation buttons scroll through the Daysheet Log pages.                                                                            |
| 6      | Filter Builder         | The Filter Builder sets conditions to display the Daysheets in the Daysheet Log.                                                         |

Version 14.10

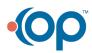

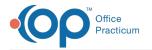

# About Daysheet Log

### Path: Reports Menu > Daysheet Log (Keyboard Shortcut keys: [Alt][R][D])

The Daysheet Log shows when the Daysheet was run on a specific day. It displays the charges, payments, receipts for deposit, total receipts, adjustments, and location. The log is read-only and can be printed or exported.

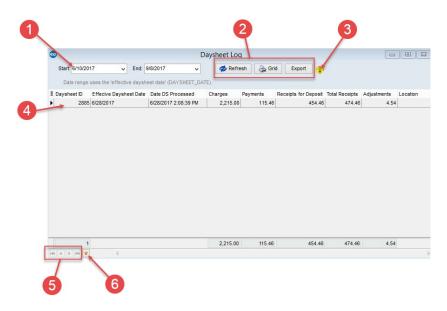

### **Daysheet Log Map**

| Number | Section                | Description                                                                                                    |
|--------|------------------------|----------------------------------------------------------------------------------------------------|
| 1      | Start and End<br>Dates | The Start and End Date fields set the date range to display the daysheet logs that were processed during that time frame.                |
| 2      | Function Buttons       | The function buttons refresh the Daysheet Log results, print the daysheet log grid, and export the Daysheet Log as an .xls or .csv file. |
| 3      | About icon             | The About icon displays information about the Daysheet Log.                                                                              |
| 4      | Daysheet Log<br>Grid   | The Daysheet Log grid displays the Daysheet Log results based upon the dates set in the Start and End Date fields.                       |
| 5      | Navigation<br>Buttons  | The navigation buttons scroll through the Daysheet Log pages.                                                                            |
| 6      | Filter Builder         | The Filter Builder sets conditions to display the Daysheets in the Daysheet Log.                                                         |

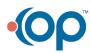